# **User-based Licensing User Guide**

# ◆著作権

本書に記載されている情報の全部または一部、ならびに本書で紹介する製品は、著作権所有者の文書による 事前の許可を得ない限り、転用・複製することを禁じます。

本書に記載されている製品は、Arm 社が提供する Arm 社製ツールを対象としており、製品の市販性または利用 の適切性を含め、暗示的・明示的に関係なく一切の責任を負いません。また、Arm 社製ツールのバージョンアッ プに伴い、今後予告なしに本書内容を変更する場合があります。

本書は、対象製品の利用者をサポートすることだけを目的としています。

# 序章

この度は、弊社より Arm 製ソフトウェアツールをご購入いただきありがとうございます。

このガイドブックは User-based ライセンスモデルでライセンスされた、Arm 開発ソフトウェアの導入に際し、ライ センスに関する速やかな立ち上げを支援します。

本ドキュメントは Arm の提供する"*User-based licensing Version 1.3 User Guide Issue 00 (Document ID: 102516\_1.3\_00\_en)*" の内容に基づき翻訳、作成されたものです。内容につきましては全て上記ドキュメン トをマスターといたしておりますので、ご使用の際には必ず上記ドキュメントを参照の上、本ドキュメントは参考資 料として用いる形をお取りくださいますようお願い申し上げます。

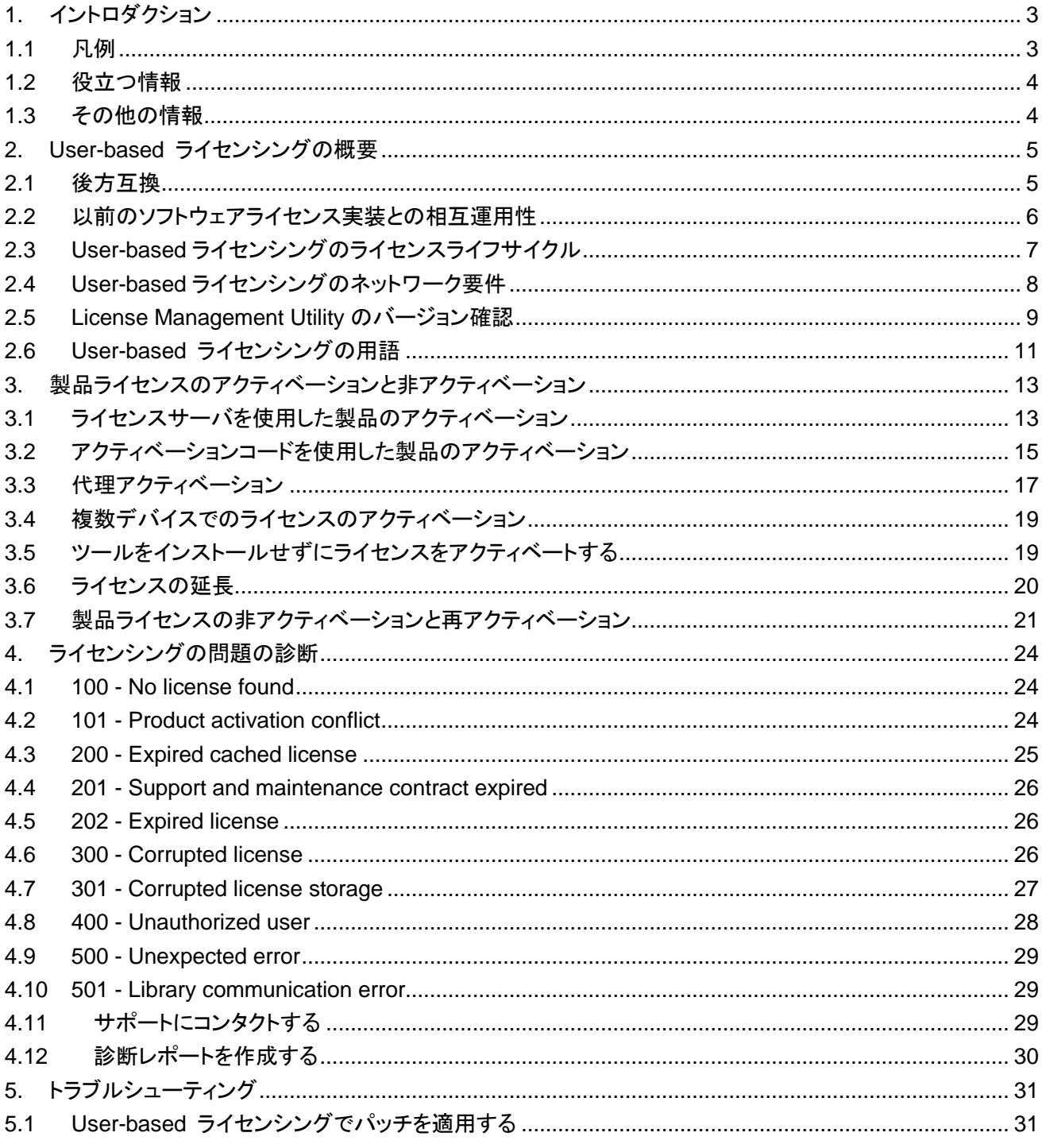

 $\overline{2}$ 

# <span id="page-2-0"></span>**1.** イントロダクション

### <span id="page-2-1"></span>**1.1** 凡例

以下のサブセクションでは、Arm のドキュメントで使用される表記規則について説明します。

#### **Glossary**

"Arm Glossary"は、Arm のドキュメントで使用されている用語と、それらの用語の定義のリストです。Arm Glossary には、Arm において用いる意味が一般に受け入れられている意味と異なる場合を除き、業界標準の 用語は含まれていません。

詳細については、Arm® Glossary を参照してください: [developer.arm.com/glossary](https://developer.arm.com/glossary)

#### 表記規則

Arm のドキュメントでは、特定の意味を伝えるために、表記規約を使用します。

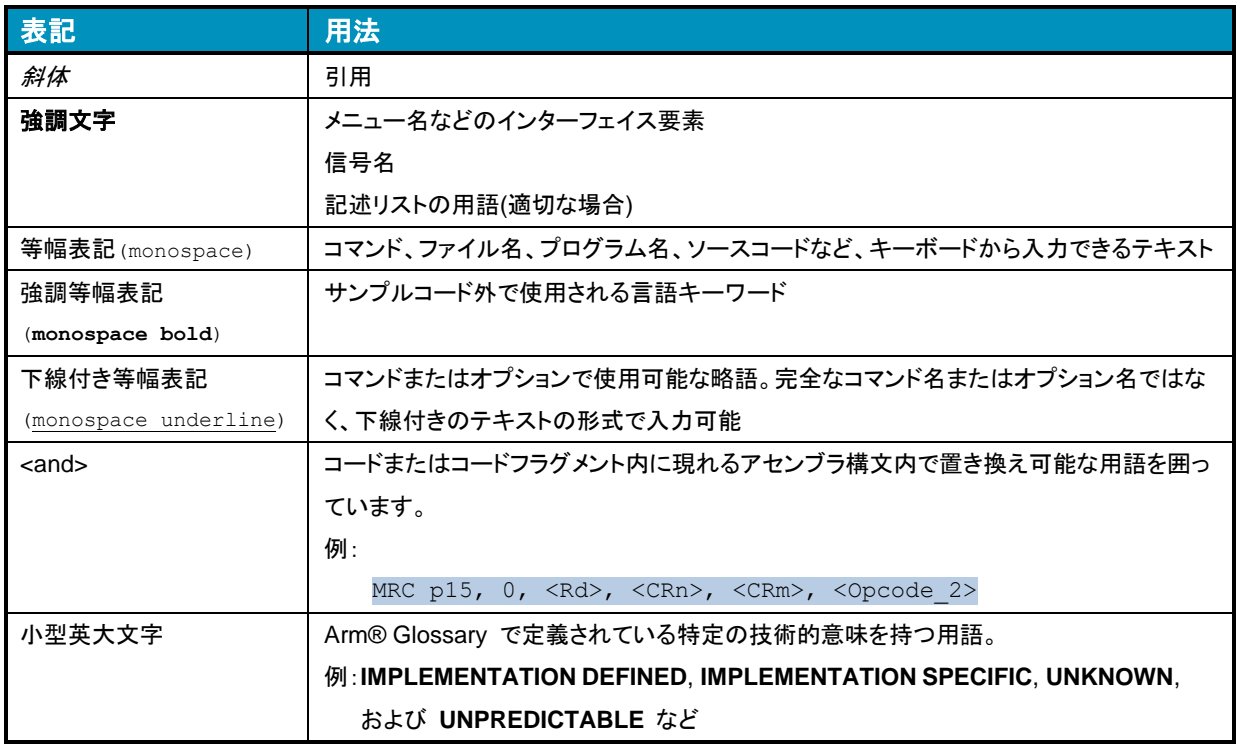

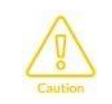

推奨事項。これらの推奨事項に従わないと、システムの故障や損傷につながるおそれがあります。

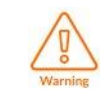

システム要件。これらの要件を守らないと、システムの故障や破損につながる可能性があります。

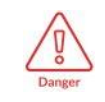

システムの要件。これらの要件に従わないと、システムが故障したり破損したりすることが予測されます。

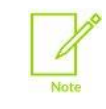

注意が必要な重要な情報

作業をより簡単に、より良好に、またはより迅速に行うことができる有用な tip

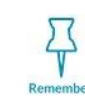

お読みいただいている情報に関係する重要なポイントのリマインダ

### <span id="page-3-0"></span>**1.2** 役立つ情報

本書には、本製品固有の情報が記載されています。その他の役立つ情報については、次のリソースを参照して ください。

Arm のドキュメントへのアクセスは、その機密性によって異なります:

- Non-Confidential なドキュメントは [developer.arm.com/documentation](https://developer.arm.com/documentation) で入手可能です。以下の表内のドキ ュメントリンクは、オンラインドキュメントのページに移動します。
- Confidential なドキュメントは、製品パッケージを通じてライセンシのみ入手可能です。

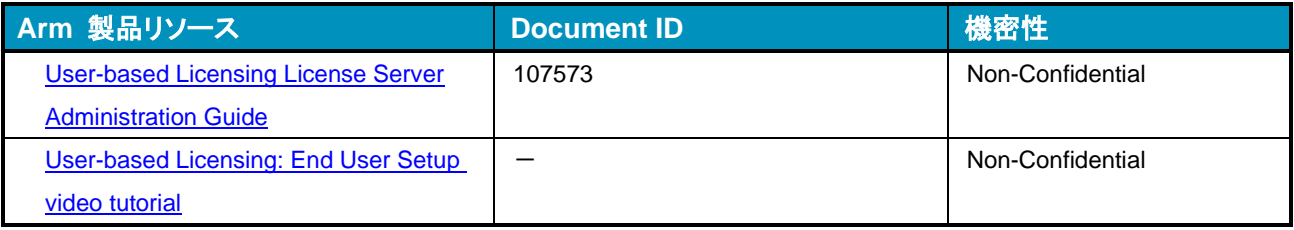

### <span id="page-3-1"></span>**1.3** その他の情報

その他の関連する情報については Arm の web サイトを参照してください。 [Arm® Developer](https://developer.arm.com/) [Arm® Documentation](https://developer.arm.com/documentation) [Techinical Support](https://www.arm.com/ja/support/technical-support) [Arm® Glossary](https://developer.arm.com/documentation/105565/latest/)

## <span id="page-4-0"></span>**2. User-based** ライセンシングの概要

User-based ライセンスは、Arm 開発ソフトウェアを使用する権利をユーザに関連付けます。ユーザは、複数の デバイスで同じ製品を使用することを含め、同時使用において制限なく Arm 開発ソフトウェアライセンスを使用 する資格があります。たとえば、サービスアカウントに割り当てられた 1 つのライセンスを使用して、任意の数の デバイス上で Arm 開発ソフトウェアを使用して製品を自動的にビルドおよびテストできます。

ユーザは、次のいずれかの方法でライセンスを取得できます:

- アクティベーションコードの入力
- ローカル管理者が管理するライセンスサーバへのアクセス

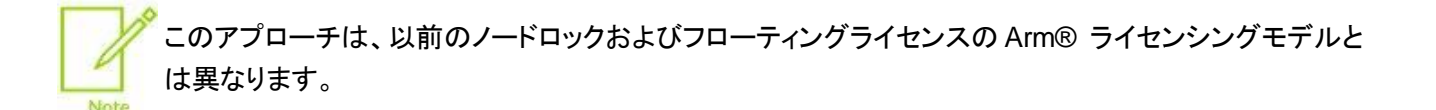

### <span id="page-4-1"></span>**2.1** 後方互換

User-based のライセンスは、2022 年以前にリリースされた Arm 開発ソフトウェアツールには適用されません。

2022 年以降のリリースで、User-based のライセンシングを順次採用予定です。既存のノードロックおよびフロ ーティングのライセンシング実装に追加されます。

| Arm 開発ツール                                 | User-based ライセンスをサポートする最低バージョン |
|-------------------------------------------|--------------------------------|
| Arm <sup>®</sup> Compiler for Embedded    | 6.18                           |
| Arm Compiler for Embedded FuSa            | 6.16.2                         |
| Arm Development Studio (Gold version)     | 2022.0                         |
| Arm Development Studio (Platinum version) | 2022.a                         |
| Keil <sup>®</sup> MDK                     | 5.37                           |
| Arm Fast Models                           | 11.17.1                        |
| Arm <sup>®</sup> Socrates <sup>™</sup>    | 1.7.0                          |
| Arm Performance Model Library             | 1.2                            |
| AMBA® Viz                                 | 1.1.25                         |

表 2-1:User-based ライセンスをサポートする Arm 開発ツールの最低バージョン

#### 旧 **Keil** ソフトウェアのライセンシング

次のKeil 製品はUser-based ライセンスをサポートしていませんが、ユーザが生成したノードロックライセンスを 使用してライセンスを取得できます。

- MDK 5.36 およびそれ以前
- **PK51**
- PK166

• DK251

 Keil MDK Professional を含む User-based ライセンス製品を所有している場合のみ、User-based ライセンスを利用したノードロックライセンスの生成が可能です。

ノードロックライセンスを生成するには:

- 1. Keil ソフトウェアを実行するデバイスに最新の Arm licensing utilities をダウンロードします。詳細について は[、ツールをインストールせずにライセンスをアクティベートする](#page-18-1) の章を参照してください。
- 2. Keil MDK Professional を含む Arm User-based ライセンシングの製品ライセンスをデバイス上でアクテ ィベートします。インストールされている Arm 開発ツールまたは最新の Arm licensing utilities を使用して、 ライセンスをアクティベートできます。
- 3. コマンドラインから、最新の Arm licensing utilities があるディレクトリに移動します。
- 4. bin ディレクトリに移動します。
- 5. 次のコマンドを実行してノードロックライセンスを生成します:

```
 armlm genlic
```
このコマンド出力から適切な Keil ソフトウェアのノードロックライセンスを得られます。例:

```
Detected user-based license for Hardware Success Kit (Early Access), Order ID:
0009132634, License expiry: April 21, 2024
Computer ID (CID): CDQC9-4QYA1
License ID Codes (LIC):
- For Keil MDK: 8MZ70-VT1M1-F270K-C7TX3-3FT8N-5EIHB
- For Keil PK51: WH72V-8FI8T-28FU5-UUG9Y-EABNS-K9D06
- For Keil PK166: SDETC-RPZW7-KYI1H-962WS-BNS98-D5AQJ
- For Keil DK251: 8DIGR-E2G7R-WQYEI-6FVVA-X9RMT-7LG15
Should you contact Support, please provide information regarding your user-based
license, as the LIC is not linked to a registered Keil Product Serial Number
(PSN).
The generated LICs were saved into file C:¥users¥allusr01¥.armlm¥logs
24-03-26_11-05-32_16076.log
```
### <span id="page-5-0"></span>**2.2** 以前のソフトウェアライセンス実装との相互運用性

同じデバイスまたは同じネットワーク上で、User-based と、その他の既存のライセンス実装の Arm 開発ソフト ウェアツールを組み合わせて使用できます。

User-based ライセンスを実装する Arm 開発ソフトウェアツールは、有効な User-based ライセンスが見つかる 限り、他のテクノロジよりも User-based ライセンスを自動的に選択します。それ以外の場合、Arm 開発ソフトウ ェアツールは既存のライセンス実装を使用します。

### <span id="page-6-0"></span>**2.3 User-based** ライセンシングのライセンスライフサイクル

User-based ライセンスを実装する Arm 開発ソフトウェアツールの設定と使用は、アクティベーション、使用およ び非アクティベーションのフェーズに分けられます。

フェーズの詳細は以下の通りです:

#### アクティベーションフェーズ

デバイス上で特定のArm 製品とユーザのライセンスを設定します。製品をアクティベートすると、デバイスの ローカルライセンスキャッシュにライセンスが作成されます。このキャッシュされたライセンスは7 日間有効で す。詳細については以下をご参照ください:

- ・ [ライセンスサーバを使用した製品のアクティベーション](#page-12-1)
- ・ [アクティベーションコードを使用した製品のアクティベーション](#page-14-0)
- ・ [複数デバイスでのライセンスのアクティベーション](#page-18-0)

[要求されるネットワークアクセスが](#page-7-0)できないデバイスの場合は[、代理アクティベーションを](#page-16-0)行えます。このタイ プのアクティベーションは、*Continuous Integration*(CI) クラウド環境など、複数のマシンでライセンスを迅速 にアクティブ化するためにも使用できます。

#### 使用フェーズ

Arm 開発ツールを実行すると、キャッシュされたライセンスがデバイスのローカルライセンスキャッシュに対 してチェックされ、製品を使用する資格があることが確認されます。

開発ツールは、ライセンスサーバまたはアクティベーションコード URL に接続することで、毎日、キャッシュさ れたライセンスをさらに 7 日間更新しようとします。キャッシュされたライセンスを 7 日間更新できない場合 は無効になります。ネットワーク要件に満たない点が発生した場合、キャッシュされたライセンスが無効にな った場合にのみ報告されます。

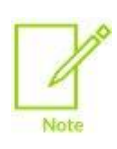

ライセンスサーバライセンスの場合、開発ツールを 7 日間使用しないと、他のライセンスサーバユー ザがライセンスを使用できるようになります。ライセンスサーバ上のすべてのライセンスが他のユー ザによってアクティブ化されている場合、キャッシュされたライセンスを更新することはできません。そ の結果、すべてのデバイスで開発ツールを使用できなくなります。

#### 非アクティベーションフェーズ

デバイス上で、ユーザの Arm 製品の使用資格を削除します。詳しくは[、製品ライセンスの非アクティベーショ](#page-20-0) [ンと再アクティベーションを](#page-20-0)参照してください。

### <span id="page-7-0"></span>**2.4 User-based** ライセンシングのネットワーク要件

Arm User-based ライセンスのネットワーク要件について記載します。

ライセン[スライフサイクルの](#page-6-0)フェーズではネットワークアクセスを必要とします:

各フェーズには、以下のように、異なるネットワーク要件があります:

- 製品のアクティベーションには、ライセンスをデバイスのローカルストレージに配信できるようにするため、ネッ トワークアクセスが必要です。
- 製品の使用には、ライセンスを更新するために、少なくとも 30 日に 1 回はネットワークアクセスが必要で す。
- 製品はローカルでのみ非アクティベートされるため、製品の非アクティベーションにはネットワークアクセスは 必要ありません。

必要なネットワークアクセスは、使用するライセンスがアクティベーションコードまたはライセンスサーバのいずれ かによって異なります。

User-based ライセンスを使用する場合、ユーザは完全にオフラインで作業できます。詳しくは[、代理ア](#page-16-0) [クティベーションの](#page-16-0)章を参照してください。

#### ライセンスサーバのネットワーク要件

ユーザは、ローカル管理者が設定した User-based ライセンスのライセンスサーバへのアクセスが要求されま す。

### アクティベーションコードのネットワーク要件

ユーザデバイスは以下の URL へのアクセスを要求されます:

- <https://api.arm.com/p-software-licensing>
- <https://arm.compliance.flexnetoperations.eu/instances>

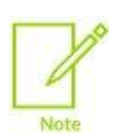

Ninte

URL に関する以下の情報がファイアウォールのアクセス許可の設定に役立ちます:

- Protocol: HTTP with SSL
- TCP port: 443
- Hostnames: api.arm.com および arm.compliance.flexnetoperations.eu URL に対する IP アドレスはスタティックではないため、IP アドレスを使うことは推奨しません。

次のいずれかの方法で、各 URL にアクセスできるかどうかを確認できます:

• システムの Web ブラウザを使用して、これらの URL をコピーし、Web ブラウザのアドレスフィールドに貼り 付ける

- URL にアクセスできる別のツールを使用する。たとえば、curl は次のコマンドでライセンス URL をチェック できます:
	- ➢ https://api.arm.com/p-software-licensing の場合、URL:

```
curl https://api.arm.com/p-software-licensing/v1/health
```
このテストで以下の出力データが得られると、URL がアクセス可能であることを示します:

```
{
"health": "up"
}
```
それ以外の応答は URL にアクセスできないことを意味します。

➢ https://arm.compliance.flexnetoperations.eu/instances の場合、URL:

```
curl https://arm.compliance.flexnetoperations.eu/api/1.0/instances/ping
```
このテストで以下の出力データが得られると、URL がアクセス可能であることを示します:

```
"database" : {
"connectionCheck" : "success"
},
```
これらの URL にアクセスできない場合は、ファイアウォールがこれらの URL へのアクセスを禁止しているかど うかを確認します。

### <span id="page-8-0"></span>**2.5 License Management Utility** のバージョン確認

Arm 開発ツールに対する License Management Utility のバージョンを確認します。

### 手順

以下の手順のいずれかで License Management Utility のバージョンを参照します。

- License Management Utility version 1.26 およびそれ以降を使用:
	- 1. コマンドラインから、armlm コマンドラインユーティリティを含むディレクトリに移動します。たとえば、 Arm 開発ツールのドキュメントに記載された方法で、License Management Utility を起動します。
	- 2. タイトルバーに License Management Utility のバージョンが表示されます。

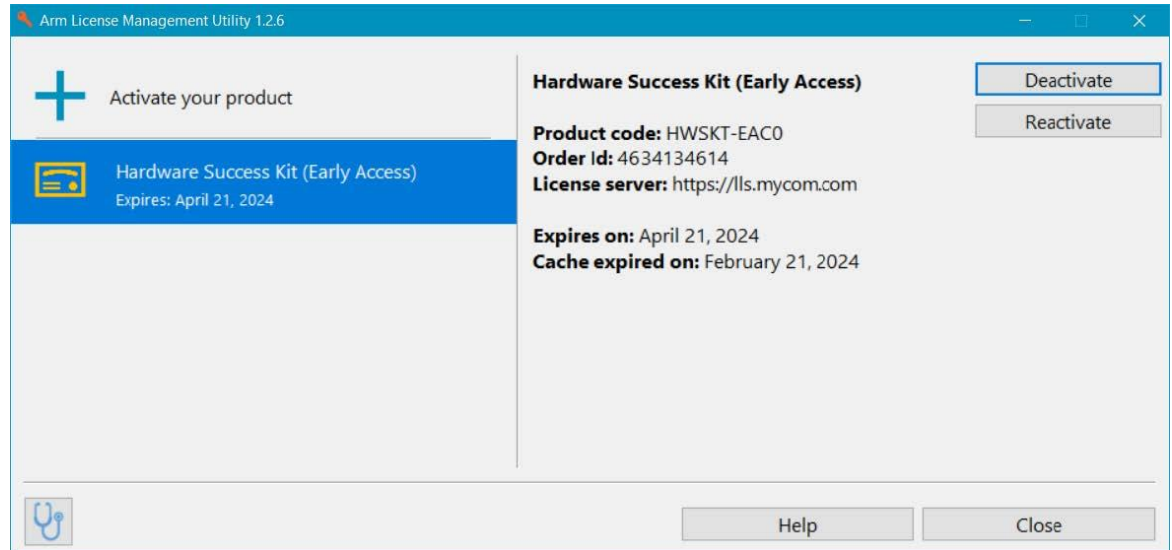

図 **2-1**: タイトルバー内の **License Management Utility** バージョン表示

- コマンドラインから:
	- 1. コマンドラインから、armlm コマンドラインユーティリティを含むディレクトリに移動します。たとえば、 Arm 開発ツールのインストールフォルダ内の bin ディレクトリなどです。
	- 2. ライセンスマネージャのバージョンを表示するには、次のコマンドを入力します:

armlm --version

このコマンドの出力の例は以下の通りです:

Arm License Management Utility 1.2.5+30ca6b4f0f0d1118f5951999bfaf19d5645af48e Copyright (C) 2020-2023 Arm Limited (or its affiliates). All rights reserved.

### <span id="page-10-0"></span>**2.6 User-based** ライセンシングの用語

Arm User-based ライセンスのドキュメントで使用される用語について解説します。

以下の用語が、User-based ライセンスのドキュメントで使用されます:

#### **Activation (**アクティベーション**)**

特定のユーザの資格を登録する行為です。Arm 開発ツールで Arm 製品をアクティブにするとツールを使用す るライセンスが有効になります。

#### **Activation code (**アクティベーションコード**)**

文字と数字の羅列です。*Universally Unique Identifier (UUI)* のフォーマットを持つ、特定のエンドユーザまたは サービスアカウントの製品登録シートを示します。

ライセンスは、ライセンスサーバを使用してアクティブ化することもできます。

#### **Cached license (**キャッシュされたライセンス**)**

ローカルに保存されたライセンス情報です。このライセンスは 7 日間有効ですが、Arm 製品がライセンスサー バまたはアクティベーションコード URL に正常に接続すると延長されます。

#### **Device (**デバイス**)**

f

Arm 開発ソフトウェアツールを実行できるすべてのコンピューティングデバイスの総称です。ワークステーション、 仮想マシン、サーバ、または携帯電話やタブレット等のモバイルデバイスなどが該当します。

#### **End-user (**エンドユーザ**)**

Arm 開発ソフトウェアツールを使用している方を示します。

#### **Floating (**フローティング**)**

ライセンスは一元的に保持され、クライアントからのチェックアウトに対してオンデマンドで引き渡されます。ライセ ンス管理機能が使用されている間ライセンスはチェックアウトされ、チェックインされるとライセンスの使用が終了 します。フローティングライセンスは、クライアントにライセンスを提供するライセンスサーバに固定されます。この モデルは、最大同時使用によって制限されるので、同時ライセンシングモデル(concurrent licensing model) と 呼ばれます。ライセンスが borrow またはキャッシュされない限り、クライアントはライセンス管理機能が使用され ている間、ライセンスサーバとのネットワーク接続を維持する必要があります。

#### **License (**ライセンス**)**

アクティベーションによって出力されるデータ。ユーザの資格を示します。ライセンスは証明書(certificate) とも呼 ばれます。ライセンスは通常、Arm 開発ツールのアクティベーション時に使用されるデバイスのローカルファイル システムに保存されます。

#### **License server (**ライセンスサーバ**)**

ライセンスをアクティベートするために使用されるローカルサーバです。

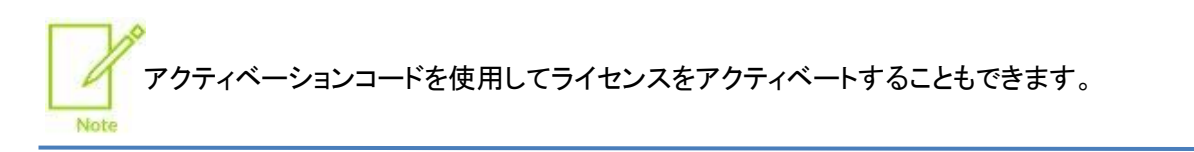

#### **Node-locked (**ノードロック**)**

ライセンス管理ソフトウェアが実行されているデバイスに固定されているライセンスです。このモデルは、デバイ スベースライセンシングモデル(device-based licensing model) と呼ばれます。

#### **Product (**製品**)**

ユーザが使用する資格のある Arm 開発ツールを示す Arm 製品のタイトルです。この製品を使用するとユーザ は 1 つまたはそれ以上の Arm 開発ツールを使用できます。

#### **Seat (**シート**)**

使用可能または購入されたライセンスの数をカウントするための抽象的な用語です。User-based のライセンシ ングモデル下では、Arm 開発ソフトウェアツールがインストールまたは実行されているデバイスの数に関係なく、 ユーザごとに 1 つのシートのみ存在します。

#### **Service account (**サービスアカウント**)**

ソフトウェアの自動使用を調整するために使用されるオペレーティングシステムのアカウントです。

#### **User (**ユーザ**)**

Arm 製品ソフトウェアを使用するエンティティを識別するために使用される一般的な用語です。エンドユーザまた はサービスアカウントにすることもできます。

#### **Username (**ユーザ名**)**

オペレーティングシステム上のアカウントを識別する名前です。ユーザ名は Arm 開発ツールを実行するオペレー ティングシステムの各プロセスに関連付けられています。

# <span id="page-12-0"></span>**3.** 製品ライセンスのアクティベーションと非アクティベーション

Arm 開発ツールをUser-based ライセンスで使用できるようにするには、ライセンスサーバに接続するかアクティ ベーションコードを使用して製品をアクティベートする必要があります。インターネットにアクセスできないデバイス でライセンスをアクティベートすることもできます。ライセンスエラーの調査などのために、ライセンスを非アクティ ベーションおよび再アクティベーションできます。

ユーザは、次のいずれかの方法でライセンスを取得できます:

- ライセンスをアクティベートすると、ライセンスは最低 7 日間ユーザにバインドされます。バインドさ れたライセンスは、別のユーザが使用することはできません。
- 同じユーザ名を使用している場合は同じアクティベーションコードを使用して、複数のデバイスで製 品をアクティベートできます。
- License Agreement 上、複数のユーザによる同一ユーザ名の共有は許されません。
- ユーザ名は大文字と小文字が区別され、すべてのデバイスで同一でなければなりません。
- ライセンスサーバのライセンス設定の概要については、[End-User Setup video tutorial](https://developer.arm.com/Additional%20Resources/Video%20Tutorials/User-based%20Licensing%20-%20End%20User%20Setup) をご覧くだ さい。

### <span id="page-12-1"></span>**3.1** ライセンスサーバを使用した製品のアクティベーション

ローカルライセンスサーバを使用して製品をアクティベートできます。

#### この操作について

ライセンスをアクティベートすると、ライセンスは最低 7 日間ユーザにバインドされます。バインドされたライセン スは、別のユーザが使用することはできません。

#### 手順

1. ライセンスサーバの URL と Arm product code をライセンスサーバの管理者から入手します。

サーバ URL は次のようになります:

- ・ http:// または https:// のプロトコルプレフィックスを含みます。
- 
- ・ ポート番号がデフォルトのポート番号でない限り、ポート番号を含めます。デフォルトのポート 番号は、http:// の場合は 80、https:// の場合は 443 です。
- ・ アドレスまたはポート番号の後にパスを含みません。たとえば、http://myserver:5999 は有効なサーバ URL ですが、http://myserver:5999/api/1.0/instance/~ は 無効です。
- 2. 次のコマンドを使用して、ライセンスサーバ URL へのアクセス、ライセンスの有効性、および現在使用されて いるライセンスを確認します。

armlm inspect --server <license server URL>

このコマンドでは以下が確認できます:

・ サーバアドレスが正しく、デバイスからサーバに接続可能です。

- ・ サーバ上で有効な各種製品ライセンス。サーバで使用できるさまざまな製品ライセンス。製品ライセンス が有効になっていない場合はライセンスサーバの管理者が製品ライセンスをさらに有効化する必要があ る場合があります。
- ・ このデバイスではすでに製品ライセンスが登録されています。
- 3. 以下のいずれかの方法で製品をアクティベートします:
	- ・ コマンドラインから:
		- a. armlm コマンドラインユーティリティを含むディレクトリに移動します。たとえば、Arm 開発ツールの インストールフォルダの bin ディレクトリなどです。
		- b. 次のコマンドを使用して製品をアクティベートします:

```
armlm activate --server <server URL> --product <product code>
```
ここでは:

- · <server\_URL> はライセンスサーバ URL
- · <product code> は要求される製品の product code
- ・ Arm License Management Utility を使用:
	- a. 開発ツールのマニュアルの手順に従って、License Management Utility を開きます。
	- b. **License Server** を選択します。
	- c. ライセンスサーバーの URL を入力し、**Query** をクリックします。

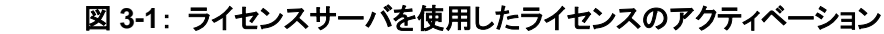

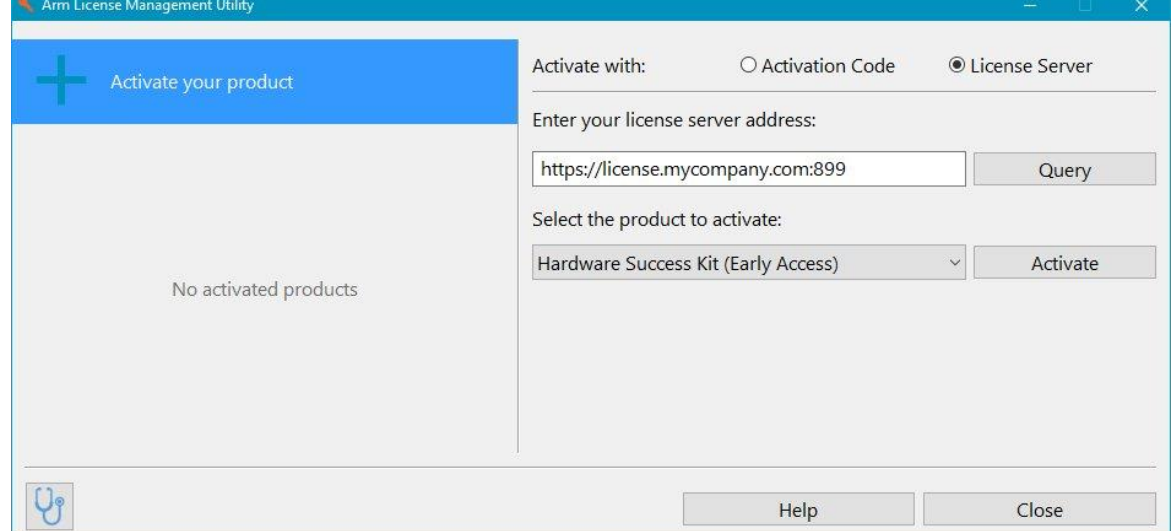

- d. ドロップダウンリストからアクティベートする製品を選択し、**Activate** をクリックします。
- e. **Close** をクリックし、開発ツールで変更を適用します。
- · ARMLM\_ONDEMAND\_ACTIVATION 環境変数に<product\_code>@<server\_URL> を設定します。 ここでは:
	- ・ <product\_code> は product code
	- · <server\_URL> はライセンスサーバ URL

例:HWSKT-STD0@http://license.serv.mycom.com:5999

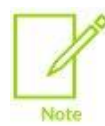

この方法はライセンスサーバが一部の要求をタイムアウトさせる可能性があるため、多数の 並列プロセスが初回のライセンス要求を行う可能性がある場合には適さないことがあります。

#### 結果

アクティベーション後、製品ライセンスは、エンドユーザまたはサービスアカウントのユーザ名に 7 日間バインドさ れます。

User-based ライセンスをサポートする Arm 開発ツールを同じデバイス上で使用すると、ソフトウェアはライセン スサーバへの接続を毎日 1 度試みます:

- ・ ソフトウェアがサーバに正常に接続した場合、製品ライセンスは続く7 日間延長されます。
- ・ ソフトウェアがライセンスサーバに接続できない場合でも製品ライセンスを使用できますが、ライセンスは延長 されません。この場合、現在の 7 日間の期間が終了した後に、製品ライセンスがデバイスで期限切れになりま す。製品ライセンスの期限が切れた場合、デバイス上で User-based ライセンスをサポートする Arm 開発ツ ールを使用することはできません。

ユーザ名は大文字と小文字が区別され、すべてのデバイスで同一でなければなりません。

### 関連情報 [複数デバイスでのライセンスのアクティベーション](#page-18-0) [代理アクティベーション](#page-16-0) [ライセンスの延長](#page-19-0)

### <span id="page-14-0"></span>**3.2** アクティベーションコードを使用した製品のアクティベーション

アクティベーションコードを使用して製品をアクティベートできます。

#### この操作について

ライセンスをアクティベートすると、ライセンスは最低 7 日間ユーザにバインドされます。バインドされたライセン スは、別のユーザが使用することはできません。

#### 手順

1. Arm またはライセンス管理者からアクティベーションコードを入手します。アクティベーションコードは、次の パターンを持つ一連の文字と数字です。X は任意の文字または数字を表します:

XXXXXXXX-XXXX-XXXX-XXXX-XXXXXXXXXXXX

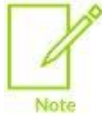

 アクティベーションコードは、製品アクティベーションプロセスで最初に使用するまで、どのユーザ またはサービスアカウントにも関連付けられません。

- 2. 次のいずれかの方法で製品をアクティベートします:
	- ・ コマンドラインから:
		- a. armlm コマンドラインユーティリティを含むディレクトリに移動します。たとえば、Arm 開発ツールの インストールフォルダの bin ディレクトリなどです。
		- b. 次のコマンドを使用して製品をアクティベートします:

```
armlm activate --code <activation_code>
```
- ・ Arm License Management Utility を使用:
	- a. 開発ツールのマニュアルの手順に従って、License Management Utility を開きます。
	- b. **Activation Code** を選択します。
	- c. アクティベーションコードを入力し、**Active** をクリックします。

#### 図 **3-2**: アクティベーションコードを使用したライセンスのアクティベーション

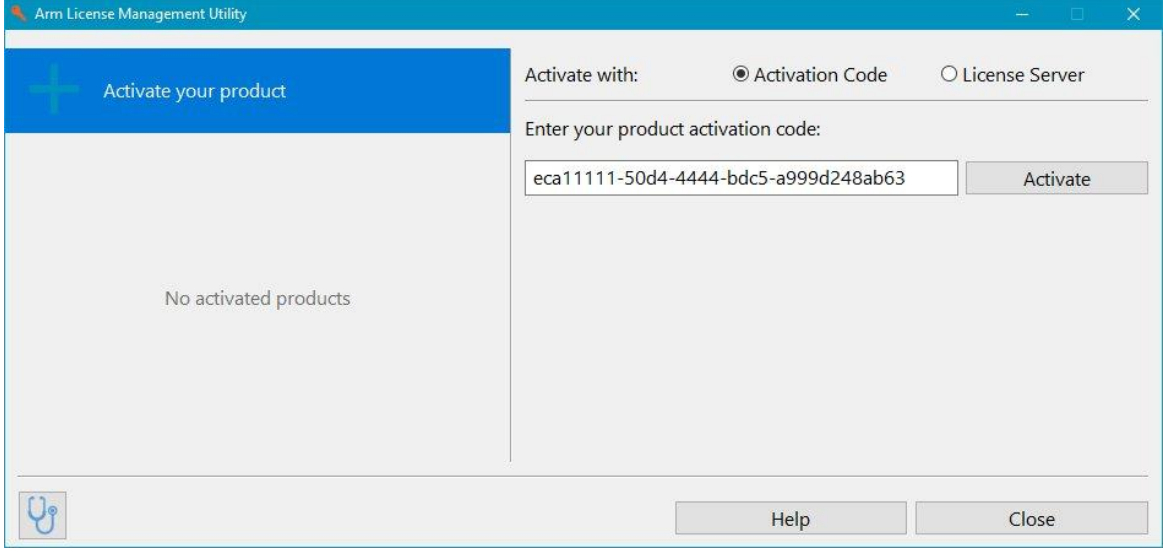

d. **Close** をクリックして開発ツールで変更を適用します。

#### 結果

アクティベーション後、製品ライセンスは、エンドユーザまたはサービスアカウントのユーザ名に 7 日間バインドさ れます。

User-based ライセンスをサポートする Arm 開発ツールを同じデバイス上で使用すると、ソフトウェアはアクティ ベーションコード URL への接続を毎日 1 度試みます。(詳細については、User-based [ライセンシングのネットワ](#page-7-0) [ーク要件](#page-7-0) の章を参照してください)

• ソフトウェアがアクティベーションコード URL に正常に接続できた場合、製品ライセンスは次の 7 日間延長 されます。

• ソフトウェアがアクティベーションコード URL に接続できない場合でも、製品ライセンスを使用できますが、 ライセンスは延長されません。この場合、現在の 7 日間の期間が終了した後に、製品ライセンスがデバイス で期限切れになります。製品ライセンスの期限が切れた場合、デバイス上で User-based ライセンスをサポ ートする Arm 開発ツールを使用することはできません。

 ・ 誤ったユーザ名でライセンスをアクティベートしてしまった場合は、ライセンス管理者に連絡してアクテ ィベーションコードを取り消し、新しいアクティベーションコードを生成してください。 Note ユーザ名は大文字と小文字が区別され、すべてのデバイスで同一でなければなりません。

#### 関連情報

[複数デバイスでのライセンスのアクティベーション](#page-18-0) [代理アクティベーション](#page-16-0) [ツールをインストールせずにライセンスをアクティベートする](#page-18-1) [ライセンスの延長](#page-19-0)

### <span id="page-16-0"></span>**3.3** 代理アクティベーション

代理アクティベーションを使用すると、ユーザは 1 つのデバイスでライセンスアクティベーションファイルを作成し、 そのファイルを使用して 1 つまたは多数の他のデバイスでライセンスを使用できます。これらの"ターゲットデバイ ス"は、ローカルデバイスおよびクラウドで実行されるデバイスを含みます。

通常、代理アクティベーションは次の場合に使用します:

- ターゲットデバイスが製品をアクティブ化するためのネットワーク要件を満たしていない場合。ネットワーク要 件についての詳細は User-based [ライセンシングのネットワーク要件](#page-7-0) の章を参照してください。
- ワークフローにおいて、多くのデバイスで同じユーザ名に対して同じ製品を並行してアクティブ化が必要な場 合。たとえば、*Continuous Integration* (CI) はこのタイプのワークフローを使用します
- 製品のアクティベートに失敗する可能性がある障害からワークフローを保護したい場合。例:ネットワークアク セスやライセンスサーバアクセスが瞬断される場合など

#### 始める前に

- Arm 開発ツールをターゲットデバイスにインストールします。
- 要求されるネットワークアクセスが可能な別のデバイスに Arm 開発ツールをインストールします。
- ライセンスサーバを使用して製品をアクティベートする場合、ライセンスサーバ管理者はライセンスサーバの URL と Arm product code を提供する必要があります。
- ライセンスアクティベーションコードを使用して製品をアクティベートする場合、ライセンス管理者は、エンドユ ーザおよびサービスアカウントごとにアクティベーションコードを提供する必要があります。アクティベーショ ンコードは、製品アクティベーションプロセスで最初に使用するまで、どのユーザまたはサービスアカウント にも関連付けられません。

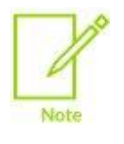

ライセンスをアクティベートすると、ライセンスは最低 7 日間ユーザにバインドされます。バインドされ たライセンスは、別のユーザが使用することはできません。

手順

- 1. ネットワーク要件を満たすデバイスのコマンドラインから、次のいずれかのコマンドを使用して、ライセンス情 報を転送するファイルを作成します:
	- ・ ライセンスサーバを使用してファイルを作成するには、次のコマンドを実行します:

C:¥<development tool installation directory>¥bin¥armlm activate --server <server\_URL> --product <product\_code> --as-user <user\_name> --to-file <transfer\_filename>

・ アクティベーションコードを使用してファイルを作成するには、次のコマンドを実行します:

C:¥<development tool installation directory>¥bin¥armlm activate --code <activation\_code> --as-user <user\_name> --to-file <transfer\_filename>

ここでの:

- <server\_URL> はライセンスサーバ URL です。
- ー <product code> は要求される製品の product code です。
- $-$  <user\_name> はオフラインのデバイスで Arm 製品を使用するユーザ名を示します。
- <transfer filename> は転送ファイルに対する任意の名前です。
- 2. 生成された転送ファイルをターゲットデバイスで使用できるようにします。例えば転送ファイルを次のいずれ かにコピーします:
	- ・ ターゲットデバイス
	- ・ ターゲットデバイスがアクセスできるネットワークドライブ
- 3. 製品を起動するには、ターゲットデバイスで armlm import コマンドを実行します。--file パラメータは、 転送ファイルを指定するために使用されます。例:

```
C:¥<development tool installation directory>¥bin¥armlm import --file
<transfer_filename>
```
#### 次のステップ

7 日またはそれ以前に 1 回このプロセスを繰り返す必要があります。そうしないと、Arm 開発ツールの動作が 停止します。毎日このプロセスを繰り返す場合、ターゲットデバイス上の Arm 開発ツールからは以下のアクセス を行いません:

- アクティベーションコードライセンスを検証するためのインターネットアクセス
- ライセンスサーバライセンスを検証するためのイントラネットアクセス

### <span id="page-18-0"></span>**3.4** 複数デバイスでのライセンスのアクティベーション

次のいずれかの方法によって複数のデバイスでライセンスを使用できます。

- 新しいデバイスで、通常どおり Arm 開発ツールのライセンスをアクティベートします。
- Arm ライセンスの詳細は、ローカルライセンスキャッシュに保存されます。デフォルトでは、ローカルライセ ンスキャッシュはホームの.armlm ディレクトリ下にあります。以下が一般的なデフォルトの場所です:
	- ・ Windows: C:¥Users¥<your username>¥.armlm
	- ・ Linux: /home/<your username>/.armlm
	- ・ macOS: /Users/<your username>/.armlm

他の Arm 開発ツールを使用するデバイスでは、キャッシュされたライセンスを使用できます。例:

- ・ 新しいデバイスのホームディレクトリに.armlm ディレクトリをコピーします。
- ・ ネットワークディレクトリに.armlm ディレクトリをコピーします。新しいデバイスで、ネットワークドライブ 上にある.armlm の場所を ARMLM CACHED LICENSES LOCATION 環境変数に設定します。

#### 関連情報

[ライセンスサーバを使用した製品のアクティベーション](#page-12-1) [アクティベーションコードを使用した製品のアクティベーション](#page-14-0) [ツールをインストールせずにライセンスをアクティベートする](#page-18-1) [代理アクティベーション](#page-16-0) [ライセンスの延長](#page-19-0)

### <span id="page-18-1"></span>**3.5** ツールをインストールせずにライセンスをアクティベートする

Arm licensing utilities をインストールすると、Arm 開発ツールをインストールせずにライセンスのアクティベー ションができます。

### この操作について

この操作はライセンスファイルを作成するとき、または別のデバイスに Arm 開発ツールのライセンスを渡すため に、デバイス上のライセンスキャッシュをアクティベートするときに役立ちます。詳細については[、代理アクティベ](#page-16-0) [ーション](#page-16-0) およ[び複数デバイスでのライセンスのアクティベーション](#page-18-0) の章を参照してください。

Arm licensing utilities では以下のライセンス条項があります:

Arm ツールを使用するにはダウンロードしたアーカイブの license terms フォルダ内にある End User License Agreement に同意する必要があります。

Arm ツールをインストールして使用すると End User License Agreement の条件に同意したことになります。

### 手順

- 1. Arm の web サイトから、Arm licensing utilities をダウンロードします。
	- ・ [Windows x86 64-bit](https://artifacts.tools.arm.com/armlm/1.3.0/armlm-1.3.0-win-x86_64-none-gui.tar.gz)
	- [Linux x86 64-bit](https://artifacts.tools.arm.com/armlm/1.3.0/armlm-1.3.0-lin-x86_64-none-gui.tar.gz)
	- **[Linux Arm 64-bit](https://artifacts.tools.arm.com/armlm/1.3.0/armlm-1.3.0-lin-arm_64-none-gui.tar.gz)**
	- ・ [macOS Universal \(x86 64-bit](https://artifacts.tools.arm.com/armlm/1.3.0/armlm-1.3.0-mac-universal-none-gui.tar.gz) および Arm 64-bit)
- 2. \*.tar.gz ファイルをツールを利用するデバイス上の任意の場所に解凍します。たとえば、以下のコマンドを 使用します:

tar -xf armlm-1.3.0-lin-arm\_64-none-gui.tar.gz

このトピックではこの場所を<installation directory> として参照します。

- 3. Arm licensing utility をセットアップします。
	- ・ armlm コマンドラインツールを使用してライセンスをアクティベートする場合は <installation directory>/bin のディレクトリに移動します。
	- ・ GUI を使用してライセンスをアクティベートする場合は、 <installation directory>/bin/armlm-qui の実行形式を起動して GUI を開きます。 例えば、Windows の場合、armlm-gui.exe のファイルをダブルクリックします。
- 4. [アクティベーションコードま](#page-14-0)た[はライセンスサーバ](#page-12-1) URL を使用してライセンスをアクティベートします。

### <span id="page-19-0"></span>**3.6** ライセンスの延長

製品ライセンスは、アクティブ化後 7 日間有効です。User-based ライセンスをサポートする Arm 開発ツールを 使用する場合、ソフトウェアは毎日、ライセンスをさらに 7 日間延長しようとします。ライセンスを自分で延長させ ることができます。たとえば、Arm 開発ツールを 7 日以上使用していなかった場合や、インターネットへのアクセ スが制限されている場合などに有効です。

#### 手順

ライセンスマネージャのバージョンに応じて、次のいずれかの方法を使用してライセンスを延長します:

- ライセンスマネージャのバージョン 1.2.6 以降
	- ➢ コマンドラインから
		- 1. armlm コマンドラインユーティリティを含むディレクトリに移動します。たとえば、Arm 開発ツール のインストールフォルダの bin ディレクトリなどです。
		- 2. 次のコマンドを入力します。

armlm reactivate --product <product code>

ここでの<product\_code>は要求される製品の product code です。

- **▶ Arm 開発ツールから:** 
	- 1. 開発ツールのマニュアルの手順に従って Arm License Management Utility を起動します。
	- 2. 要求される製品をクリックします。

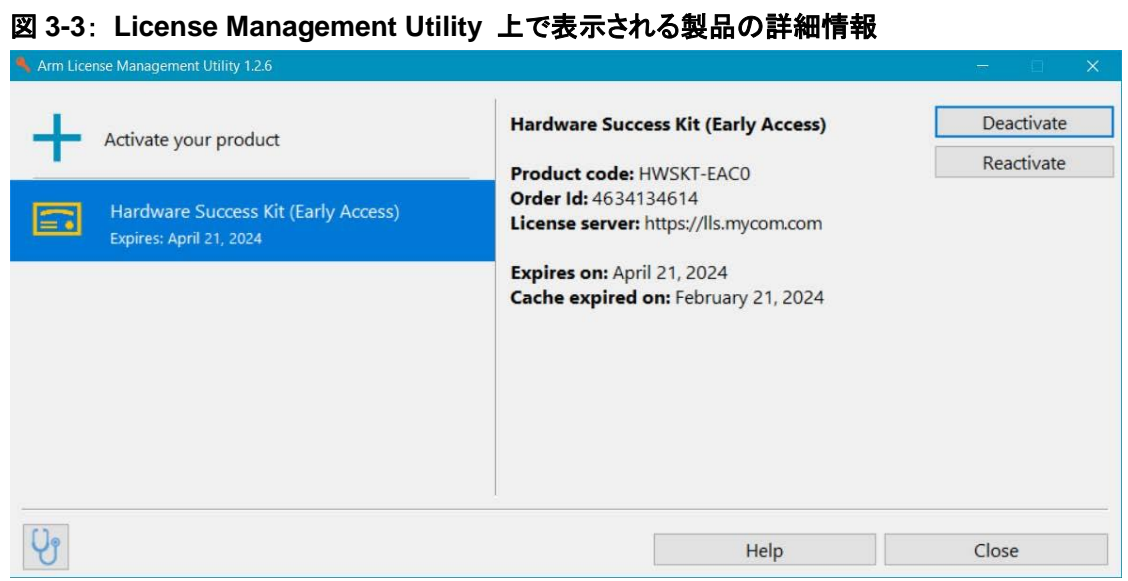

ライセンスの期限は、**Cache expires on** として表示されています。

3. **Reactive** をクリックします。

製品ライセンスが過去 24 時間以内に延長されていない場合、ライセンスは今後 7 日間延長されます。製 品ライセンスが過去 24 時間以内に延長されていた場合、ライセンスは延長されません。

• License Manager バージョン 1.2.5 以前の場合は、ライセンスを非アクティブ化してから再度アクティブ化 します。詳しくは[、製品ライセンスの非アクティベーションと再アクティベーション](#page-20-0) の章を参照してください。

### <span id="page-20-0"></span>**3.7** 製品ライセンスの非アクティベーションと再アクティベーション

製品を非アクティベートすると、Arm 開発ソフトウェアツールのライセンスがデバイスから削除されます。Arm License Management Utility のバージョン 1.2 以降では最近非アクティベーションされたライセンスを簡単に再 アクティベーションできます。

#### この操作について

ライセンスは使用されているデバイスではなくユーザに関連付けられているため、Arm 製品を別のデバイ スで使用している場合に製品を非アクティベーションする必要はありません。次の場合、製品の非アクティ ベーションが必要となることがあります:

- 評価版から製品版にアップグレードする場合など、重複する機能を持つ別の製品をアクティベートする場合
- ライセンス設定の問題を調査する場合
- ライセンスの非アクティベーションは、デバイス個々のローカルのアクティビティです。
- 非アクティベーションを行ってもライセンスは解放されないので、別のユーザが使用するには以下 を行います:

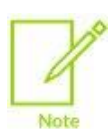

- ➢ アクティベーションコードを利用している場合、管理者[がアクティベーションコードの無効化を](https://developer.arm.com/documentation/107573/latest/Activation-code-administration/Revoke-an-activation-code) 行うことでライセンスを解放できます。無効化されたライセンス[はユーザによって更新す](#page-6-0)ること ができません。ただし、管理者は現在のユーザがデバイス上のライセンスキャッシュを更新し た日から 7 日間が経過するまで無効化されたライセンスを他のユーザに割り当てることはで きません。
- ➢ ライセンスサーバを利用している場合、ユーザが 7 日間更新を行わないと自動的に解放され、 他のユーザが使用できるようになります。

### 手順

次のいずれかの方法によって製品の非アクティベーションおよび再アクティベーションができます:

- コマンドラインから
	- 1. armlm コマンドラインユーティリティを含むディレクトリに移動します。たとえば、Arm 開発ツールのイ ンストールフォルダの bin ディレクトリなどです。
	- 2. 次のコマンドを使用して、product code またはアクティベーションコードを伴うアクティブおよび非アクテ ィブなライセンスを一覧表示します:

armlm inspect

3. ライセンスの非アクティベーションには次のコマンドを使用します:

armlm deactivate --product <product code>

あるいは、アクティベーションコードを使用している場合は、次のコマンドを使用してライセンスを非アク ティベーションできます:

armlm deactivate --code <activation code>

- 4. ライセンスの再アクティベーションは次の通りです:
	- ・ Arm License Management Utility のバージョン 1.2 以降では次のコマンドを使用して、最近非アク ティベーションされたライセンスを再アクティベーションできます。

armlm reactivate --product <product code>

 アクティブなライセンスと競合する非アクティベーション状態のライセンスを再アクティベー ションすることはできません。

- ・ バージョン 1.1 の Arm License Management Utility ではライセンスを再度アクティブにする必要が あります。詳細については[、ライセンスサーバを使用した製品のアクティベーションま](#page-12-1)たは [アクティベーションコードを使用した製品のアクティベーションの](#page-14-0)章を参照してください。
- Arm License Management Utility を使用:
	- 1. 開発ツールのマニュアルの手順に従って、License Management Utility を開きます。
	- 2. ライセンスの非アクティベーションを行うには:

図 **3-4**: 非アクティベーションされたライセンス

a. License Management Utility の左側でライセンスの一覧からアクティブなライセンスを選択します。 b. **Deactivate** をクリックし、確認のダイアログボックスで **Yes** をクリックします。

バージョン 1.2 以降の Arm License Management Utility では、ライセンス一覧の **Recently Deactivated** の箇所に最近非アクティベーションされたすべてのライセンスが表示されます。

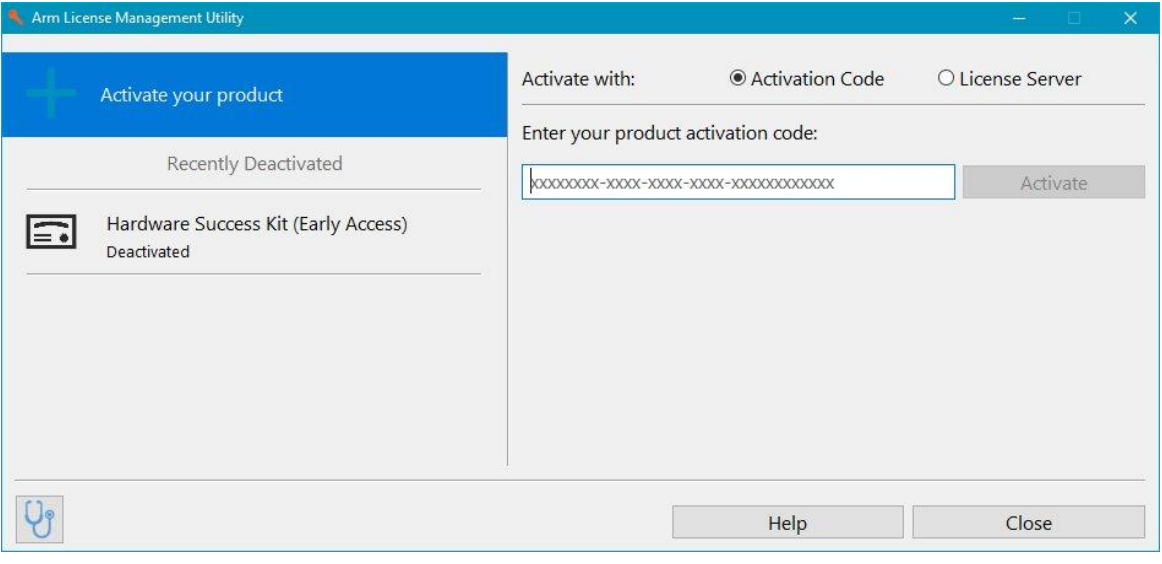

- 3. ライセンスの再アクティベーションを行うには:
	- ・ バージョン 1.2 以降の License Management Utility では最近非アクティベーションされたライセンス を再アクティベーションできます:
		- a. License Management Utility の左側で **Recently Deactivated** の箇所から非アクティベート されたライセンスを選択します。
		- b. **Reactivate** をクリックし、確認のダイアログボックスで **Yes** をクリックします。

 アクティブなライセンスと競合する非アクティベーション状態のライセンスを再アクティベー <u>「コンすることはできません。</u>

再アクティベーションされたライセンスがライセンス一覧の中に表示されます。

・ バージョン 1.1 の Arm License Management Utility ではライセンスを再度アクティブにする必要が あります。

詳細については[、ライセンスサーバを使用した製品のアクティベーションま](#page-12-1)た[はアクティベーション](#page-14-0) [コードを使用した製品のアクティベーションの](#page-14-0)章を参照してください。

# <span id="page-23-0"></span>**4.** ライセンシングの問題の診断

User-based のライセンシングによって有効化された Arm 開発ツールがエラーをレポートする場合があります。 User-based のライセンシングに関連する各エラーには、次のトピックで説明するように対応する固有のエラーコ ードがあります。

エラーコードによってライセンスの問題のトラブルシューティングができます。さまざまなエラーコードとその解説 を使用することでライセンスの問題の解決策をすばやく特定できます。

#### <span id="page-23-1"></span>**4.1 100 - No license found**

Arm 開発ツールのライセンスがローカルキャッシュに見つかりませんでした。

この問題を解決するには、ライセンス管理者から受け取った情報を使用して製品をアクティベートします。

#### 関連情報

ļ

[製品ライセンスのアクティベーションと非アクティベーション](#page-12-0)

#### <span id="page-23-2"></span>**4.2 101 - Product activation conflict**

ライセンスを更新するときに、製品アクティベーションの競合が検出されました。この問題は、Armがライセンス定 義をアップデートし、このアップデートがローカルライセンスキャッシュの古いライセンスと競合することによって発 生します。

この問題を解消するには:

- 1. 次のいずれかの方法を使用して、現在アクティブになっている製品を確認します:
	- ・ 開発ツールのマニュアルの手順に従って、License Management Utility を開きます。
	- ・ コマンドラインから以下を実行します:

armlm inspect

アクティベーションコードがわからない場合は、ライセンス管理者にお問い合わせください。

- 2. 現在使用していないすべての製品を非アクティベーションします。
- 3. 残りの製品について以下を行います:
	- a. アクティベーションコード、またはライセンスサーバと product code をメモします。アクティベーションコー ドがわからない場合は、ライセンス管理者にお問い合わせください。
	- b. 製品を 1 度に 1 つずつ非アクティベーションと再アクティベーションを行います。
	- c. 製品の再アクティベーションに失敗した場合、再アクティベートしようとした製品と他の製品との間に競合 が発生しています。エラーメッセージは競合している製品を示します。

競合が発生した製品の非アクティベーションと再アクティベーションを行ってください。

もし問題が解消しない場合[はサポートにコンタクトし](#page-28-2)てください。

#### 関連情報

[製品ライセンスのアクティベーションと非アクティベーション](#page-12-0)

#### <span id="page-24-0"></span>**4.3 200 - Expired cached license**

ローカルライセンスキャッシュを更新できず、有効期限が切れています。この問題は以下の理由のうちいずれか の場合に発生します:

• ライセンスサーバにネットワーク接続できない

この問題を解決するには、デバイスがネットワーク要件を満たしていることを確認し、Arm 開発ツールを再 起動してください。ネットワーク要件の詳細については User-based [ライセンシングのネットワーク要件](#page-7-0) の章 を参照して下さい。

デバイスがネットワーク要件を満たさない場合は、他のネットワーク要件を満たすデバイスを利用してアクテ ィベーションを行ってください。詳細について[は代理アクティベーション](#page-16-0) の章を参照してください。

- ローカルライセンスキャッシュを更新できない。これは以下の場合に発生します:
	- ➢ ローカルライセンスキャッシュを保存しているデバイスの容量が不足した場合

この問題を解決するには、ファイルを削除してデバイスで使用可能な領域を確保するか、デバイスのデ ィスククォータを増やします。

➢ ローカルライセンスキャッシュを更新する権限がない

この問題を解決するには、ローカルライセンスキャッシュのディレクトリの権限を変更して、ディレクトリ とディレクトリ内のすべてのファイルを変更できるようにします。デフォルトでは、ローカルライセンスキャ ッシュはホームの.armlm ディレクトリ下にあります。以下が一般的なデフォルトの場所です:

- Windows: C:¥Users¥<your username>¥.armlm
- Linux: /home/<your username>/.armlm
- macOS: /Users/<your username>/.armlm

これらの変更を行った後、Arm 開発ツールを再起動します。

#### <span id="page-25-0"></span>**4.4 201 - Support and maintenance contract expired**

サポートおよびメンテナンス契約の有効期限が切れているため、そのバージョンの Arm 開発ツールが使用でき ません。サポートおよびメンテナンスは support and maintenance entitlement で定義されている期間内の間に リリースされた最新のバージョンのツールまでを使用いただけます。

この問題を解決するには、通常の販売チャネルを通してサポートおよびメンテナンス契約を更新してください。ま たは、お手持ちのライセンスで使用可能な古いバージョンのツールを使い続けてください。

#### <span id="page-25-1"></span>**4.5 202 - Expired license**

関連する製品の使用権が期限切れになったため、Arm 開発ツールを使用できなくなりました。

この問題を解消するには:

- 1. 通常の販売チャネルを通して製品の使用権を更新してください。
- 2. 更新が完了後以下を行います:
	- ・ 更新後も product code が同じ場合:
		- a. ネットワーク要件を満たしていることを確認します。詳細は User-based [ライセンシングのネットワーク](#page-7-0) [要件](#page-7-0) の章を参照して下さい。
		- b. 開発ツールを再起動してローカルライセンスキャッシュを更新します。
		- ・ リニューアル時に別の product code が使用されている場合、製品のアクティベーションを行ってください。 詳細[は製品ライセンスのアクティベーションと非アクティベーション](#page-12-0) の章を参照してください。

### <span id="page-25-2"></span>**4.6 300 - Corrupted license**

Arm 開発ツールのライセンスが破損しています。これはハードウェアの障害、またはローカルライセンスキャッシ ュ内のファイルの変更によって発生します。

この問題を解決するには、製品を再度アクティベートします:

- 1. 次のいずれかの方法を使用して、開発ツールのアクティベーションコードまたはライセンスサーバと product code を取得します
	- ・ 開発ツールのマニュアルの手順に従って、License Management Utility を開きます。クリックして製品の 詳細を確認します。
	- ・ コマンドラインから以下を実行します:

armlm inspect

アクティベーションコードがわからない場合は、ライセンス管理者にお問い合わせください。

L

2. 製品の非アクティベーションと再アクティベーションを行ってください。詳細[は製品ライセンスのアクティベー](#page-12-0) [ションと非アクティベーション](#page-12-0) の章を参照してください。

製品を再アクティベートしても問題が解決しない場合は[、サポートにコンタクトし](#page-28-2)てください。

#### 関連情報

L

Note

[製品ライセンスのアクティベーションと非アクティベーション](#page-12-0)

#### <span id="page-26-0"></span>**4.7 301 - Corrupted license storage**

ローカルライセンスキャッシュが破損しています。これは、ハードウェアの障害、またはローカルライセンスキャッ シュ内のファイルの変更によって発生します。

この問題を解決するには:

- 1. 次のいずれかの方法を使用して、アクティベーション済みの開発ツールのアクティベーションコードまたはラ イセンスサーバと product code を取得します
	- ・ 開発ツールのマニュアルの手順に従って、License Management Utility を開きます。クリックして製品の 詳細を確認します。
	- ・ コマンドラインから以下を実行します:

armlm inspect

アクティベーションコードがわからない場合は、ライセンス管理者にお問い合わせください。

- 2. ローカルライセンスキャッシュの場所を見つけます。デフォルトでは、ローカルライセンスキャッシュはホーム の.armlm ディレクトリ下にあります。以下が一般的なデフォルトの場所です:
	- ・ Windows: C:¥Users¥<your username>¥.armlm
	- ・ Linux: /home/<your username>/.armlm
	- ・ macOS: /Users/<your username>/.armlm

ARMLM CACHED LICENSES LOCATION 環境変数の設定によってデフォルトの場所が、 オーバーライドされていることがあります。

- 3. ローカルライセンスキャッシュディレクトリのバックアップコピーを作成します。
- 4. ローカルライセンスキャッシュディレクトリを削除します。
- 5. 全ての Arm 製品の非アクティベーションと再アクティベーションを行います。詳細[は製品ライセンスのアクテ](#page-12-0) [ィベーションと非アクティベーション](#page-12-0) の章を参照してください。

製品を再アクティベートしても問題が解決しない場合は[、サポートにコンタクトし](#page-28-2)てください。

#### 関連情報

[製品ライセンスのアクティベーションと非アクティベーション](#page-12-0)

#### <span id="page-27-0"></span>**4.8 400 - Unauthorized user**

Arm 開発ツールのランタイムプロセスに関連付けられたユーザ識別子が、ライセンス内の情報と一致しません。

この不一致は以下のいずれかの理由で発生する可能性があります:

- 別のデバイスで異なるユーザ名を使用している場合
- 別のユーザからローカルライセンスキャッシュをコピーした場合
- ローカルライセンスキャッシュのデフォルトの場所を、別のユーザのライセンス情報が入力されたディレクトリ に変更した場合

この問題を解決するには:

- 1. ユーザ名を確認します。ユーザ名は大文字と小文字を区別します。ユーザ名の大文字、小文字がすべての デバイスで同じであることを確認します。
	- ・ コンソールウィンドウで whoami を実行してユーザ名を確認します。Windows では文字列の一部として 返されるグループ名の部分は無視します。
- 2. 次のいずれかの方法を使用して、すべてのアクティベーション済み製品のアクティベーションコードまたはラ イセンスサーバと product code を取得します:
	- ・ 開発ツールのマニュアルの手順に従って、License Management Utility を開きます。クリックして製品の 詳細を確認します。
	- ・ コマンドラインから以下を実行します:

armlm inspect

アクティベーションコードがわからない場合は、ライセンス管理者にお問い合わせください。

3. 全ての Arm 製品の非アクティベーションと再アクティベーションを行います。詳細[は製品ライセンスのアクテ](#page-12-0) ィベーションの章を参照してください。

製品を再アクティベートしても問題が解決しない場合は[、サポートにコンタクトし](#page-28-2)てください。

#### <span id="page-28-0"></span>**4.9 500 - Unexpected error**

Arm 開発ツールが予期しないライセンスエラーが発生しました。ライセンス管理者または Arm サポート担当者 はこのエラーを分析する必要があります。

[サポートにコンタクトし](#page-28-2)てください。

#### <span id="page-28-1"></span>**4.10 501 - Library communication error**

Arm 開発ツールが予期しないライセンスライブラリ通信エラーが発生しました。この問題を解決するには Arm 開発ツールを再インストールします。

この問題を解決するには、アプリケーションを再インストールします。 再インストールしても問題が解決しない場合は[、サポートにコンタクトし](#page-28-2)てください。

### <span id="page-28-2"></span>**4.11** サポートにコンタクトする

ライセンスの問題に関するサポートが必要な場合は、ライセンス管理者にお問い合わせいただくか、Arm サポ ートにお問い合わせください。Arm サポートにお問い合わせをいただく場合は、サポートケースを <https://services.arm.com/support/s/contactsupport> で起こしてください。

サポートに連絡する際は、ライセンス設定に関する情報をできるだけ詳細に記載するようにしてください:

- Arm License Management Utility のバージョン 1.2 以降では診断レポートの zip ファイルを生成できます。 詳細について[は診断レポートを作成する](#page-29-0) の章を参照してください。
- Arm License Management Utility のバージョン 1.1 では、可能な場合以下を含めてください:
	- ・ ローカルライセンスキャッシュの zip ファイル。デフォルトでは、ローカルライセンスキャッシュはホーム の.armlm ディレクトリ下にあります。以下が一般的なデフォルトの場所です:
		- ・ Windows: C:¥Users¥<your username>¥.armlm
		- ・ Linux: /home/<your username>/.armlm
		- ・ macOS: /Users/<your username>/.armlm

ARMLM CACHED LICENSES LOCATION 環境変数の設定によってデフォルトの場所が、 オーバーライドされていることがあります。 Ninte

- ・ ローカルライセンスキャッシュの場所
- ・ マシンとオペレーティングシステムのホスト名と IP アドレス
- ・ ユーザ名
- ・ ライセンスされている製品
- ・ ライセンスサーバ URL または product code
- ・ Arm License Management Utility のバージョン
- ・ Arm ライセンス環境変数(ARMLM\_\*、ARM\_\*、および LM\_\*) の詳細

#### <span id="page-29-0"></span>**4.12** 診断レポートを作成する

Arm サポートにコンタクトする場合、診断レポートの zip ファイルをレポートしなければなりません。

#### この操作について

Note

この機能は Arm License Management Utility のバージョン 1.2 以降でのみ有効です。 使用中の Arm 開発ツールがこれ以前のバージョンの License Management Utility を含んでいる場 合は最新の Arm licensing utilities をダウンロードしてそこにふくまれるユーティリティを利用して診断 レポートを作成できます。詳細について[はツールをインストールせずにライセンスをアクティベートする](#page-18-1) の章を参照してください。

診断レポートの zip ファイルは以下を含みます:

- ローカルライセンスキャッシュ
- ライセンスの詳細
- ライセンスログ
- 全ての一時キャッシュ
- ユーザ名、ホスト名、ローカルストレージの場所、Arm License Management Utility のバージョン、オペレ ーティングシステム、User-based ライセンスに関連するるライセンス環境変数(ARMLM\_\*)などの関連環 境情報
- .flexlmrc および関連する環境変数(ARM\_\* および LM\_\*) の内容を含むレガシーなライセンス情報

#### 手順

- 1. ライセンス操作のログファイルを生成します。 ARMLM\_LOG\_ENABLED 環境変数を任意の値に設定し、失敗したライセンス操作を再度実行します。
- 2. 以下のいずれかの方法で診断レポートの zip ファイルを入手できます:
	- ・ コマンドラインから:
		- a. armlm コマンドラインユーティリティを含むディレクトリに移動します。たとえば、Arm 開発ツールの インストールフォルダの bin ディレクトリなどです。
		- b. コマンドラインから以下を実行します:

```
armlm report [--to-file <filepath>]
```
 --to-file オプションを使用することで、診断レポートファイルのファイルパスとファイル名を指定 できます。使用しない場合、レポートファイルは現在のディレクトリ内に

armlmreport-<date and time> のファイル命名規則が適用されたかたちで保存されます。

- ・ Arm 開発ツールから:
	- a. 開発ツールのマニュアルの手順に従って、License Management Utility を開きます。
	- b. Report | | をクリックします。
	- c. 結果のダイアログで、診断レポート zip ファイルの名前とダウンロード場所を選択します。
- 3. ARMLM\_LOG\_ENABLED 環境変数を設定解除します。これによりArm 製品の使用時に作成される大規 模なライセンスログファイルが生成されるのを停止します。

# <span id="page-30-0"></span>**5.** トラブルシューティング

User-based ライセンシングでの問題を解決する方法について示します。

### <span id="page-30-1"></span>**5.1 User-based** ライセンシングでパッチを適用する

User-based ライセンシングについて最新のバージョンにパッチを適用することができます。

#### この操作について

- 以下のような場合、User-based ライセンシングについて最新のバージョンのパッチが有用です: 現在の環境で User-based ライセンシングが正しく動作しない
- 現在の Arm 開発ツールに含まれる User-based ライセンシングでは使用できない機能を利用したい

#### 手順

- 1. Arm の web サイトから、Arm licensing utilities をダウンロードします。
	- ・ [Windows x86 64-bit](https://artifacts.tools.arm.com/armlm/1.3.0/armlm-1.3.0-win-x86_64-none-gui.tar.gz)
	- [Linux x86 64-bit](https://artifacts.tools.arm.com/armlm/1.3.0/armlm-1.3.0-lin-x86_64-none-gui.tar.gz)
	- ・ [Linux Arm 64-bit](https://artifacts.tools.arm.com/armlm/1.3.0/armlm-1.3.0-lin-arm_64-none-gui.tar.gz)
	- ・ [macOS Universal \(x86 64-bit](https://artifacts.tools.arm.com/armlm/1.3.0/armlm-1.3.0-mac-universal-none-gui.tar.gz) および Arm 64-bit)
- 2. \*.tar.gz ファイルをツールを利用するデバイス上の任意の場所に解凍します。たとえば、以下のコマンドを 使用します:

tar -xf armlm-1.3.0-lin-arm\_64-none-gui.tar.gz

このトピックではこの場所を<installation directory> として参照します。

- 3. ライセンスパッチが必要な Arm 開発ツールのインストレーションディレクトリ内で、次のライセンスライブラリ ファイルを見つけます:
	- ・ Windows: armlm.dll および armlm-ipc.exe
	- ・ Linux: libarmlm.so および armlm-ipc
	- ・ macOS: libarmlm.dylib および armlm-ipc

例えば Windows 版 Arm Development Studio version 2023.1 の場合、デフォルトではこれらのライセンシ ングライブラリは以下の場所にインストールされています:

C:¥Program Files¥Arm¥Development Studio 2023.1¥sw¥ARMCompiler6.21¥bin C:¥Program Files¥Arm¥Development Studio 2023.1¥sw¥models¥bin

- 4. ライセンスライブラリファイルの権限を確認して記録しておきます。
- 5. バックアップのため、ライセンスライブラリファイルを Arm 開発ツールのインストレーションディレクトリから安 全な場所にコピーしておきます。

株式会社 DTS インサイト

- 6. 最新バージョンのライセンスライブラリファイルを<installation\_directory>/lib フォルダからコピーします。
- 7. 前の手順で見つけたArm 開発ツールのインストレーションフォルダ内にあるライセンスライブラリファイルの すべてのインスタンスにペーストします。 これらのファイルのアクセス権限が前の手順で記録したものと同じであることを確認します。権限が異なる 場合は、権限を変更します。
- 8. パッチを適用した Arm 開発ツールで User-based ライセンシングが期待通りに動作するかテストします。 例:
	- ・ Arm License Management Utility を起動して、製品がアクティブになっているかチェックする
	- · armlm inspect コマンドを実行してライセンスの詳細を参照する